Non scholae sed vitae discimus. 学校のためにではなく人生のために学ぶ

### **Creating CHiLO Book: A one-day workshop**

SEDWIAE DISCIMUS

# **CHiLO Book**作成ワークショップ

# (実習編)

# NPO法人CCC-TIES

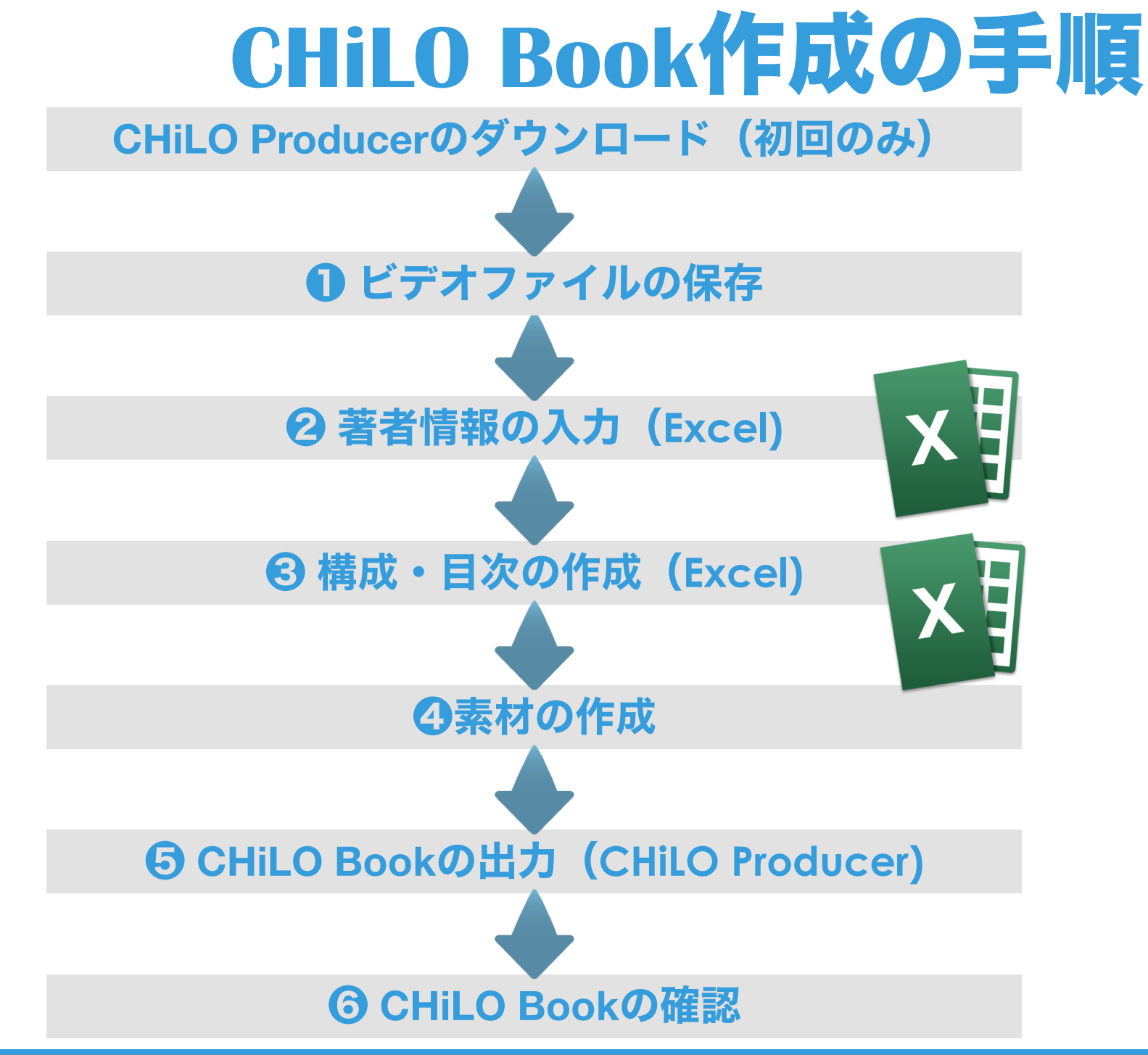

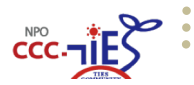

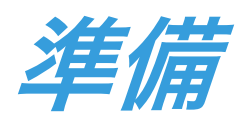

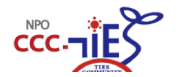

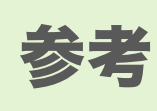

必須

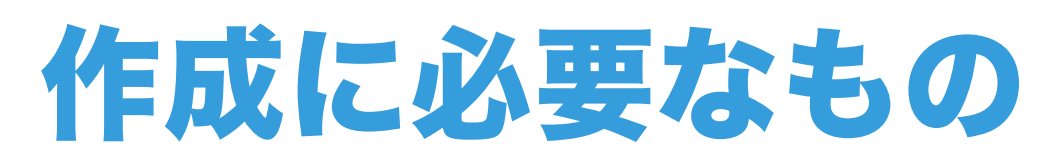

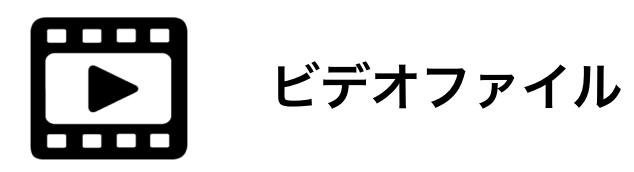

本日はこれだけダウンロードします

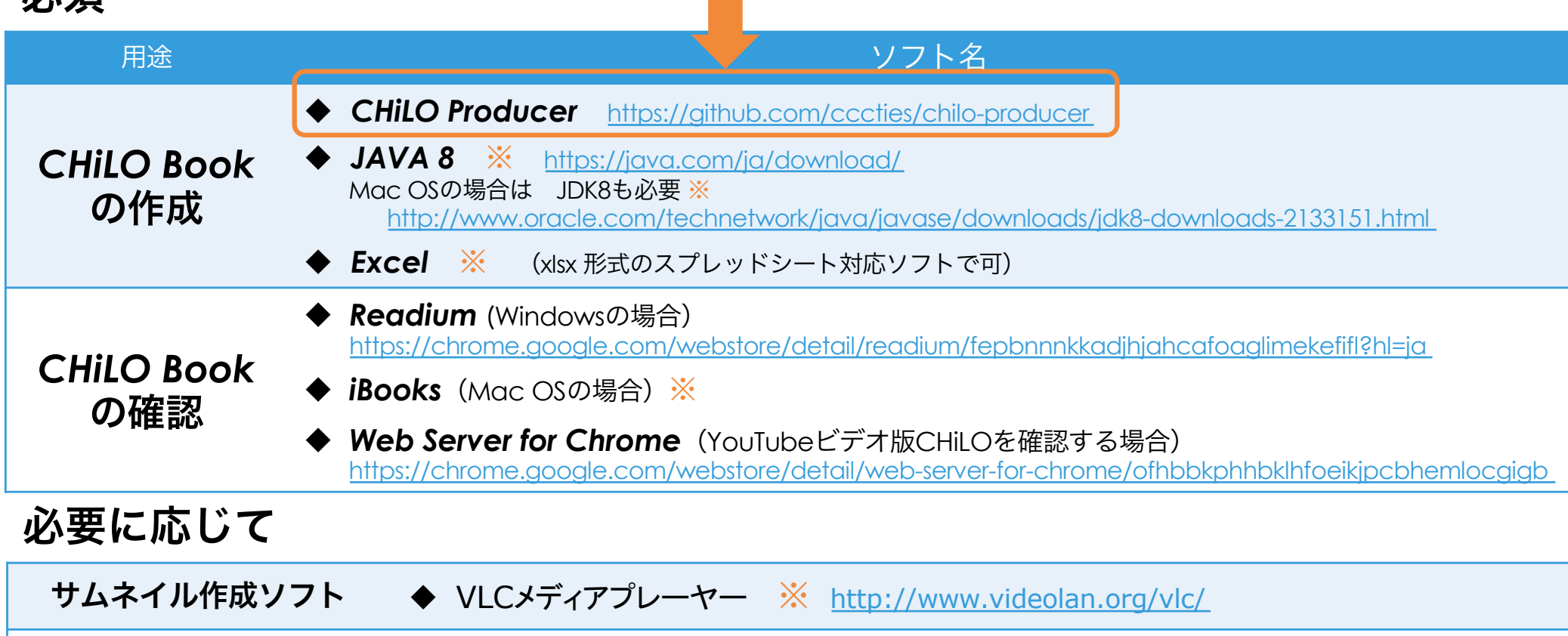

テキストエディタ → 条件:UTF8対応テキストエディタ ※

ビデオ編集  $\blacklozenge$  EDIUS, windows ムービーメーカー, adobe premire, avidemux等

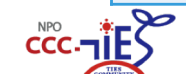

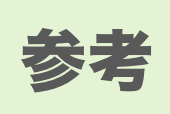

# **CHiLO Book**のビデオファイル

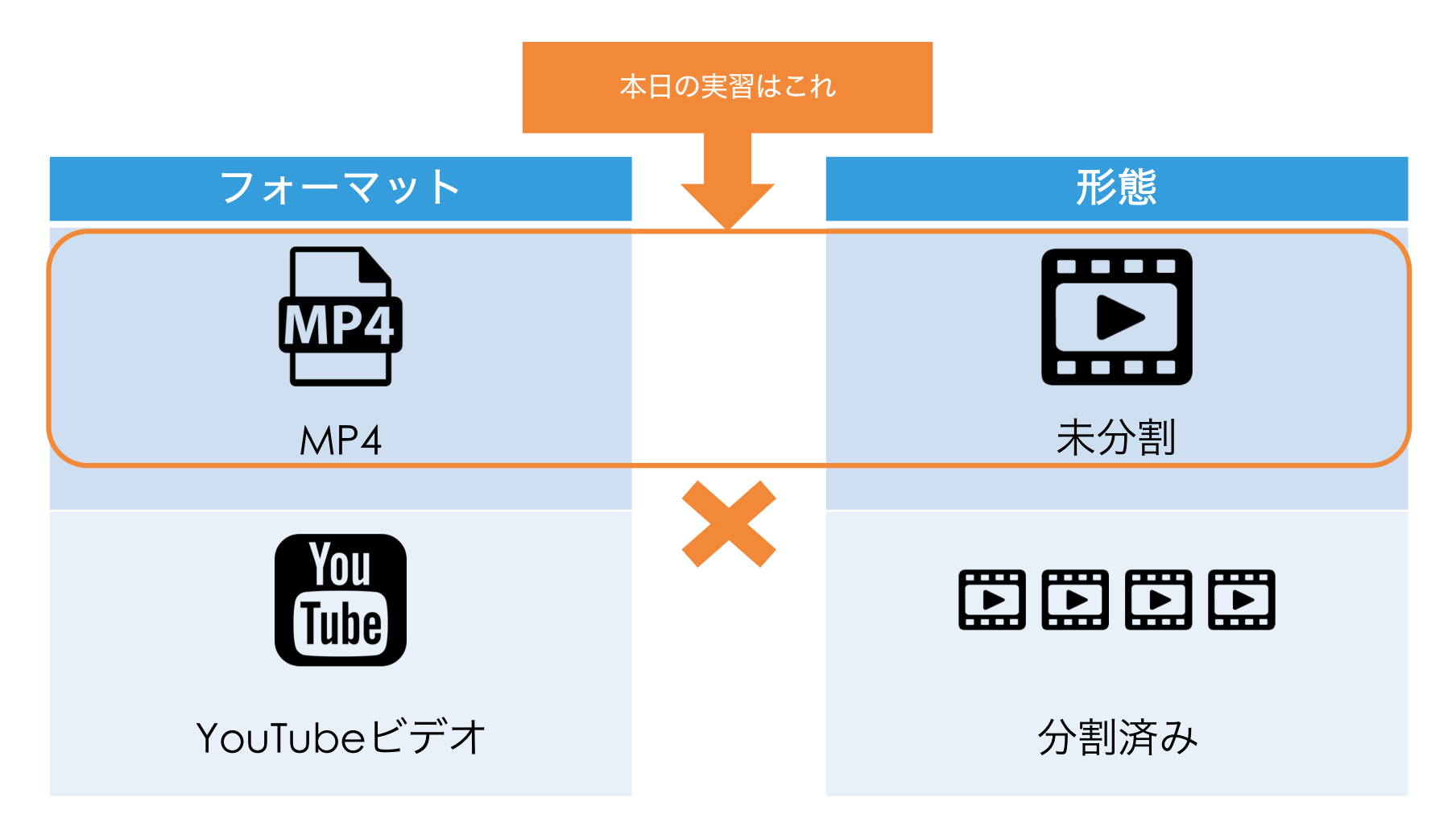

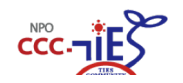

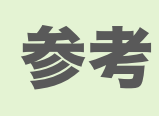

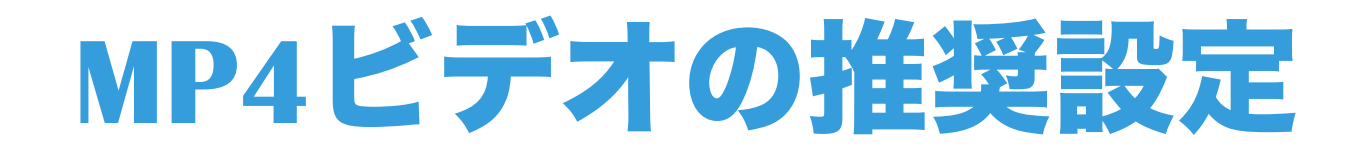

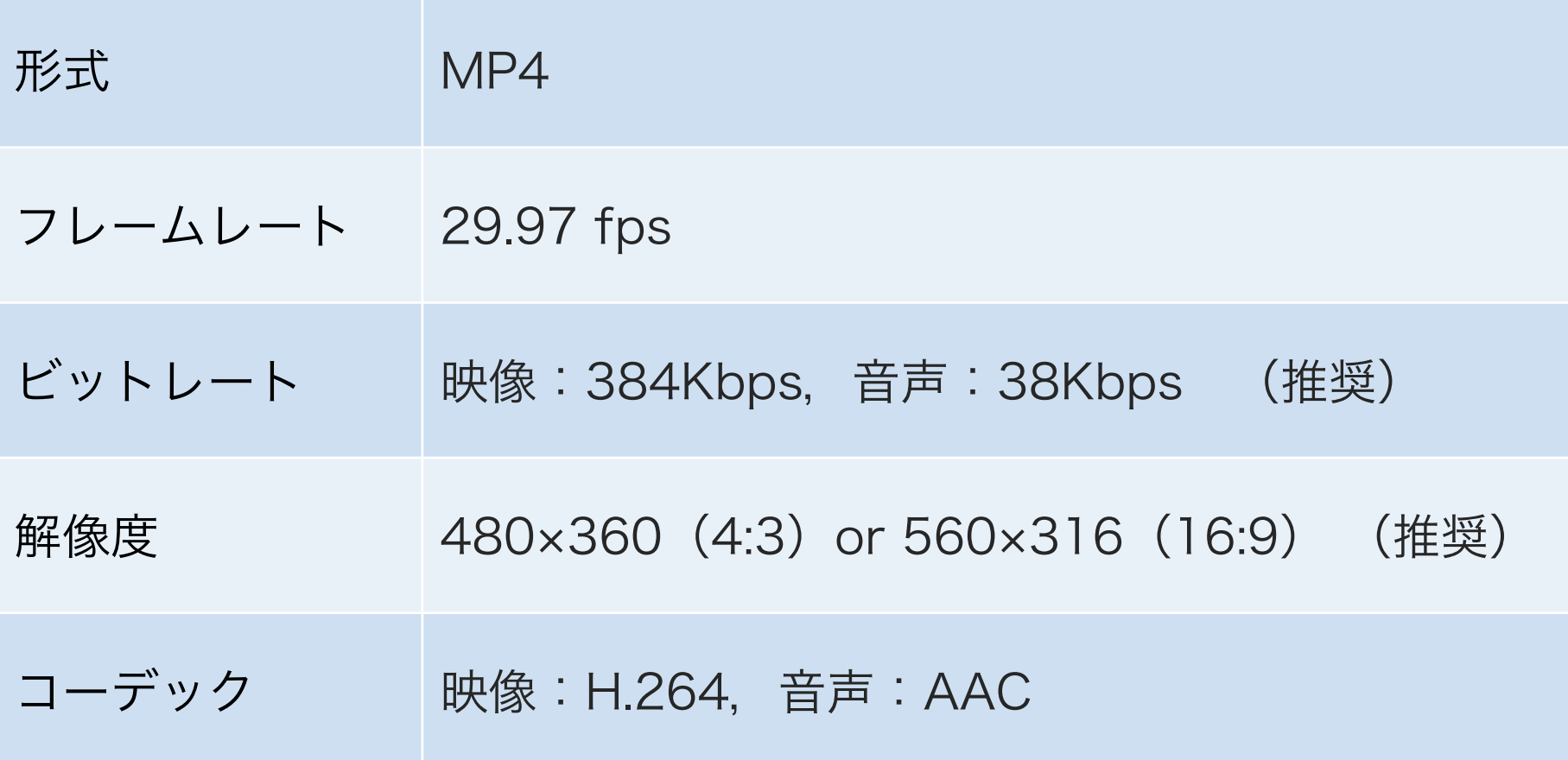

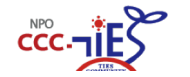

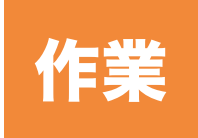

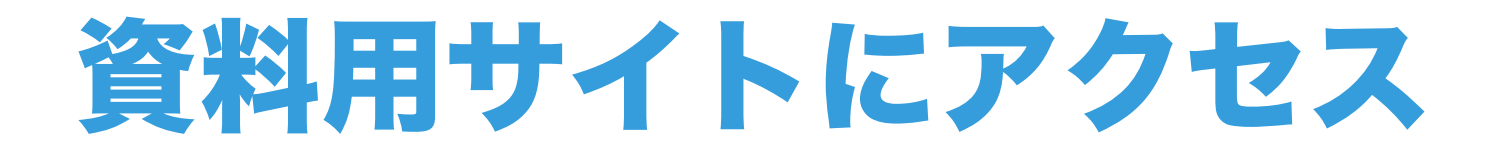

## https://trial.chilos.jp/ →「CHiLO Book講習会」

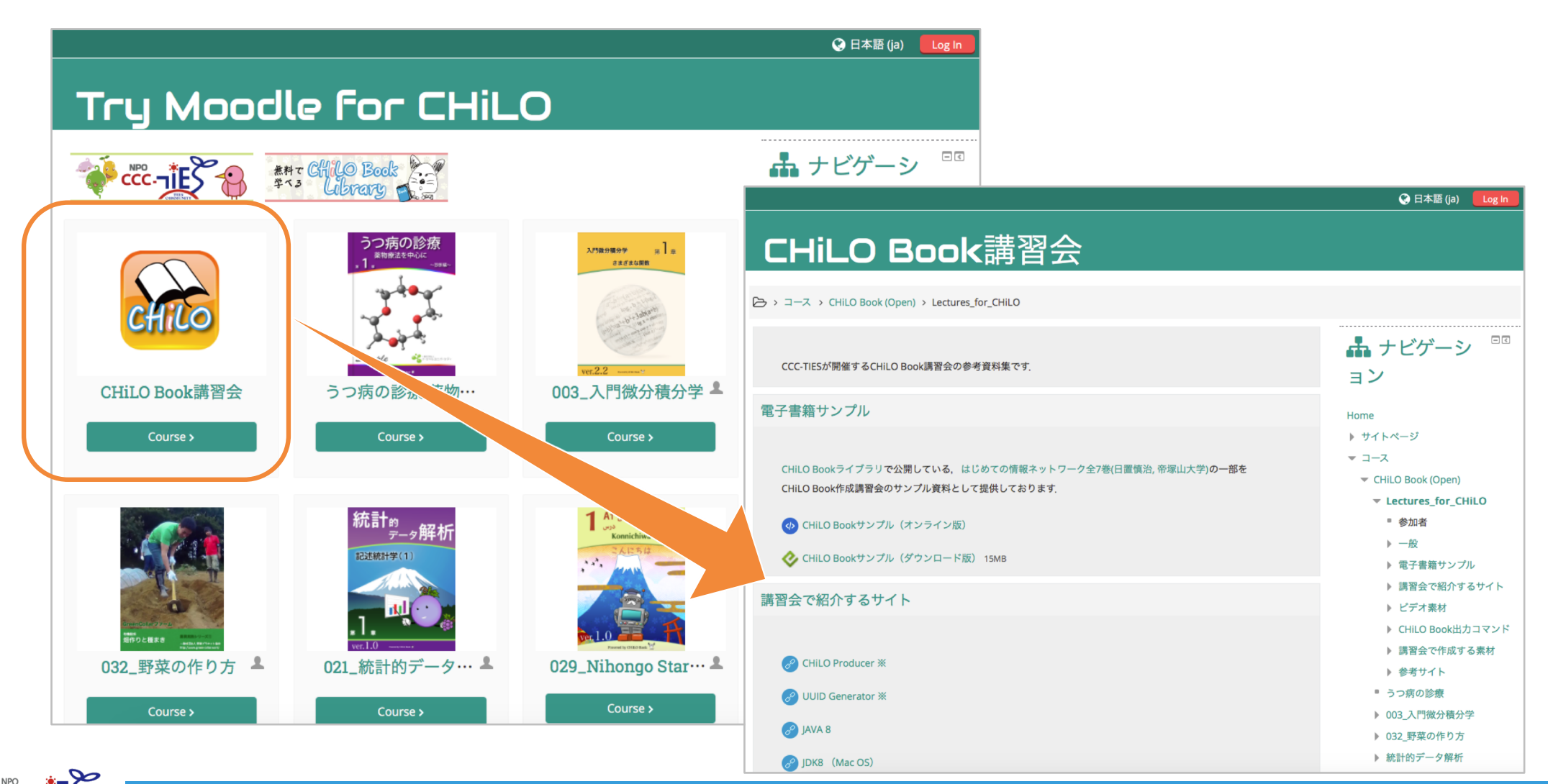

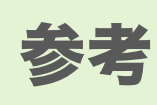

# **CHiLO Producer**

- ビデオファイルを利用してCHiLO Bookを作成する
- JAVAベースのオープンソースソフトウェア

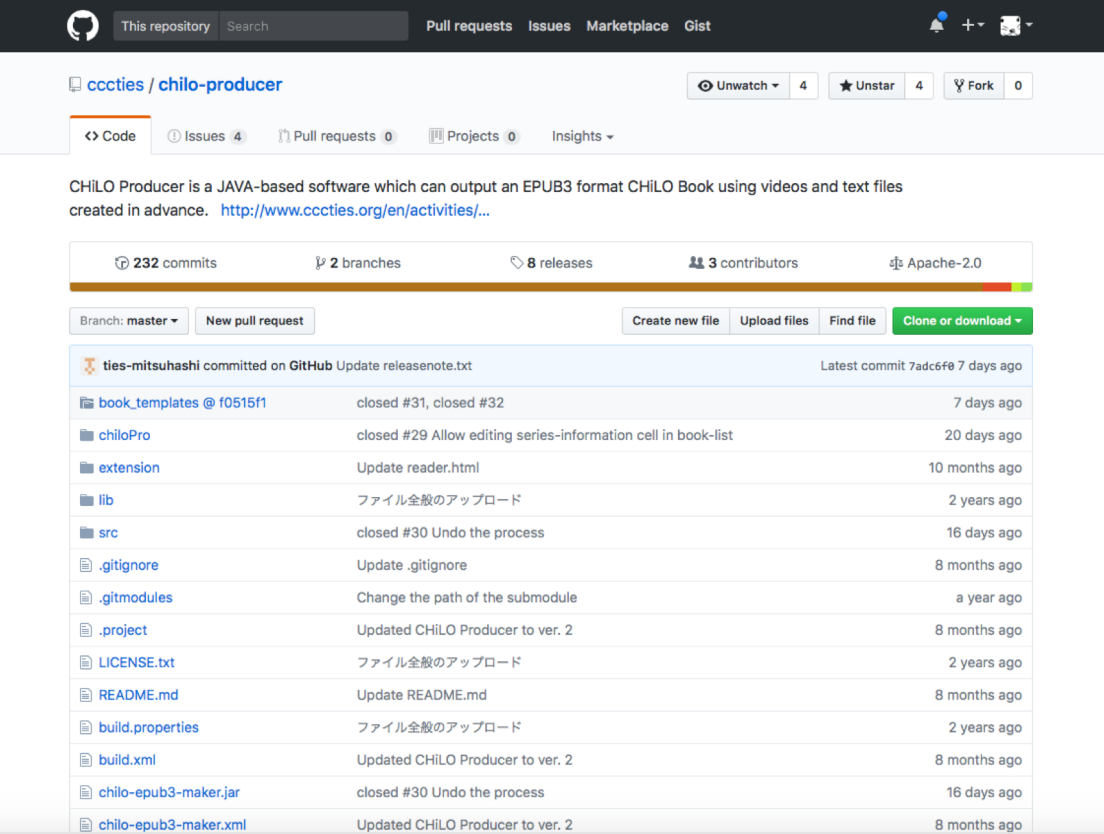

#### **https://github.com/cccties/chilo-producer**

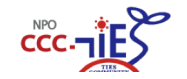

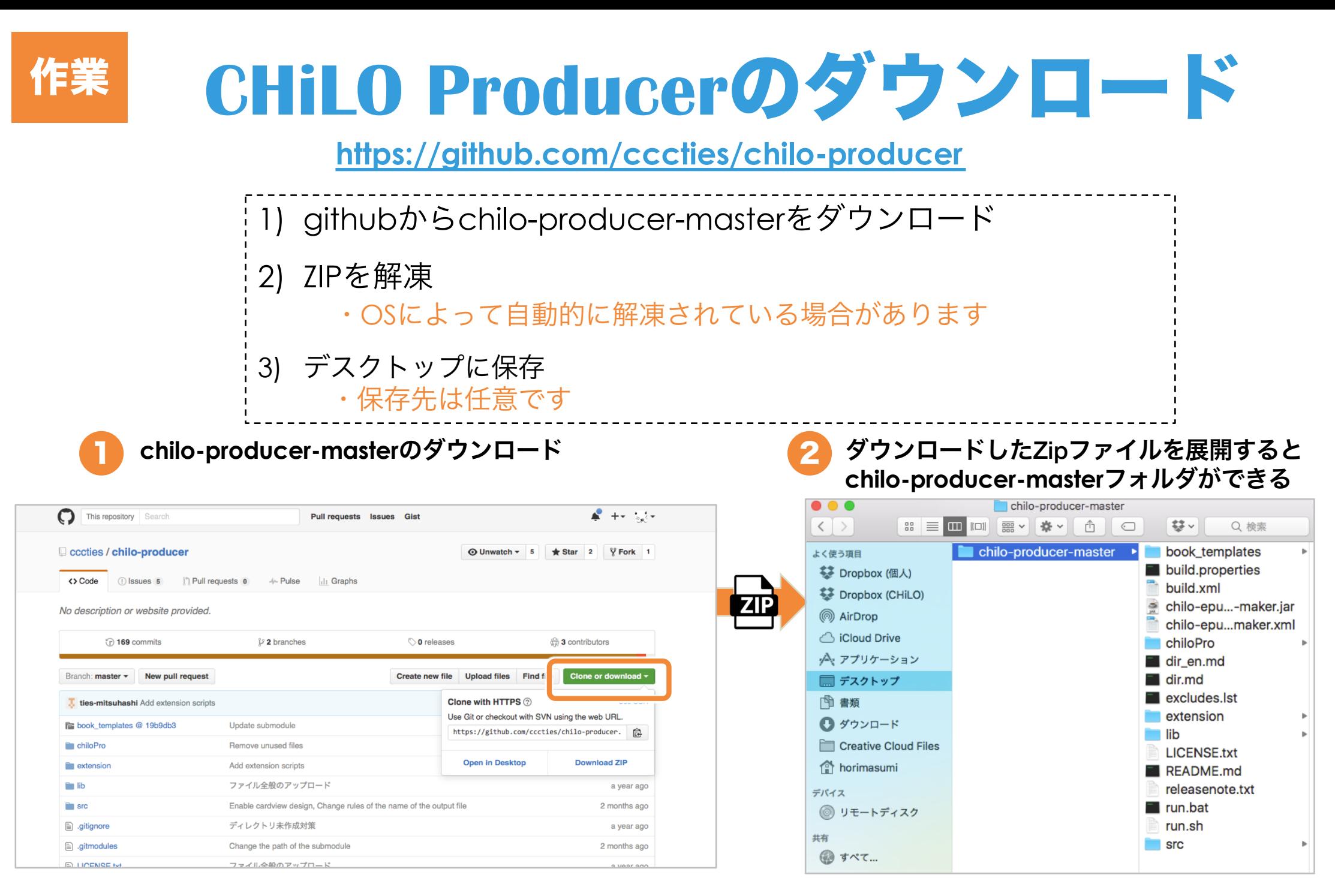

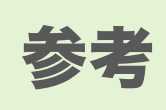

# **CHiLO Producer**の構造

### *chilo-producer-master*

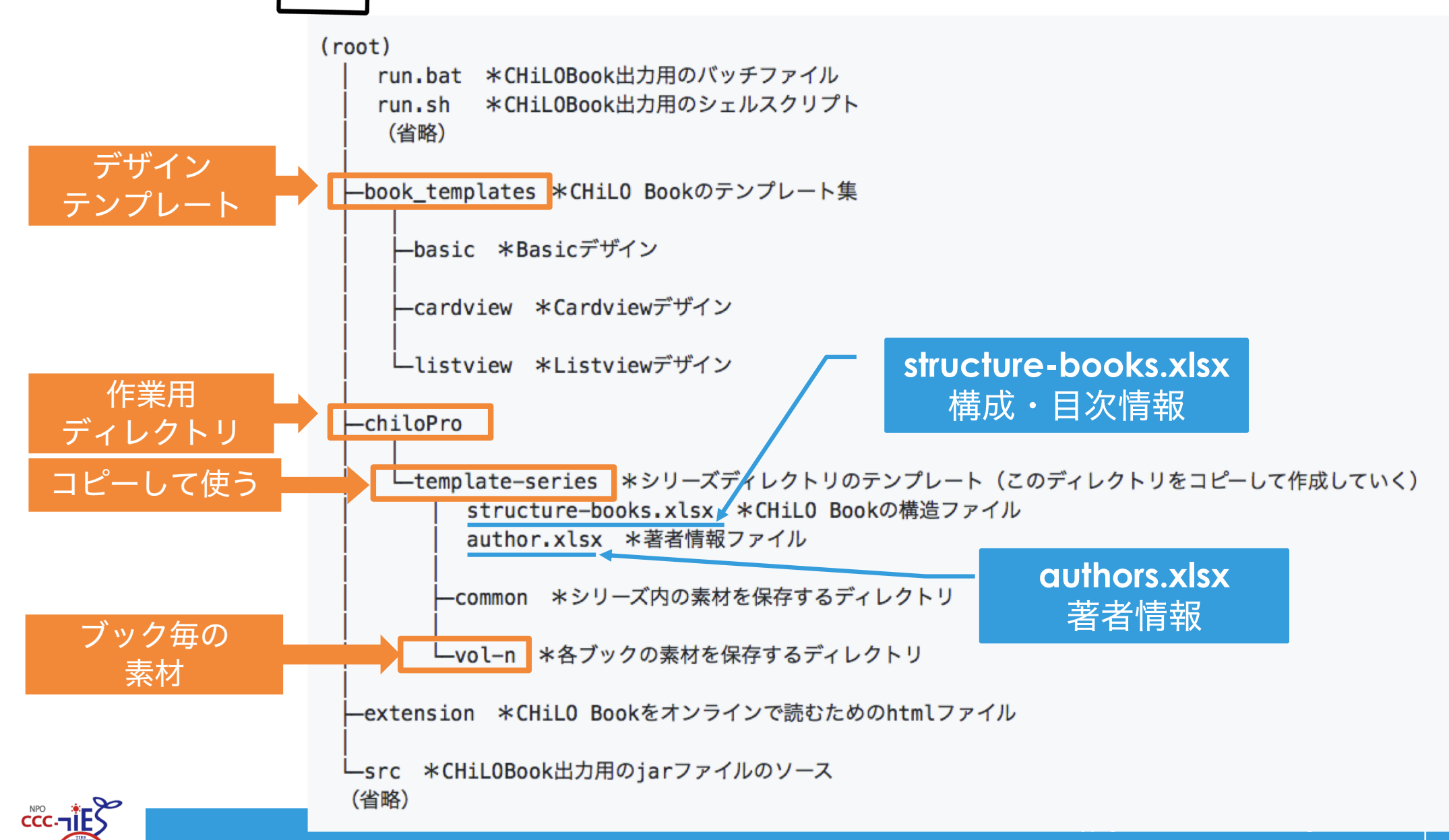

# **CHiLO Book**の作成

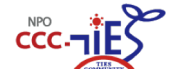

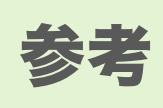

# **CHiLO Book**の構造

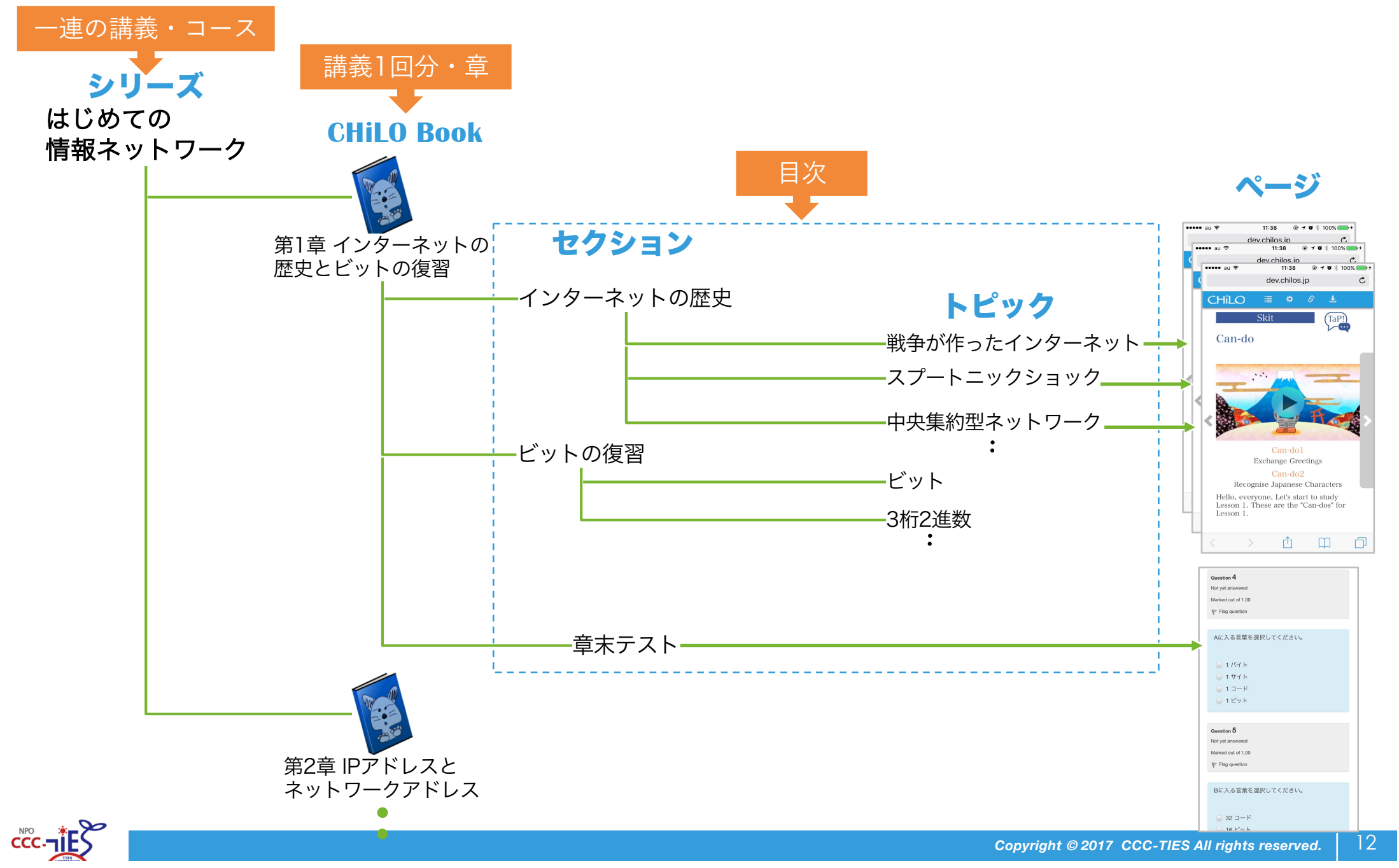

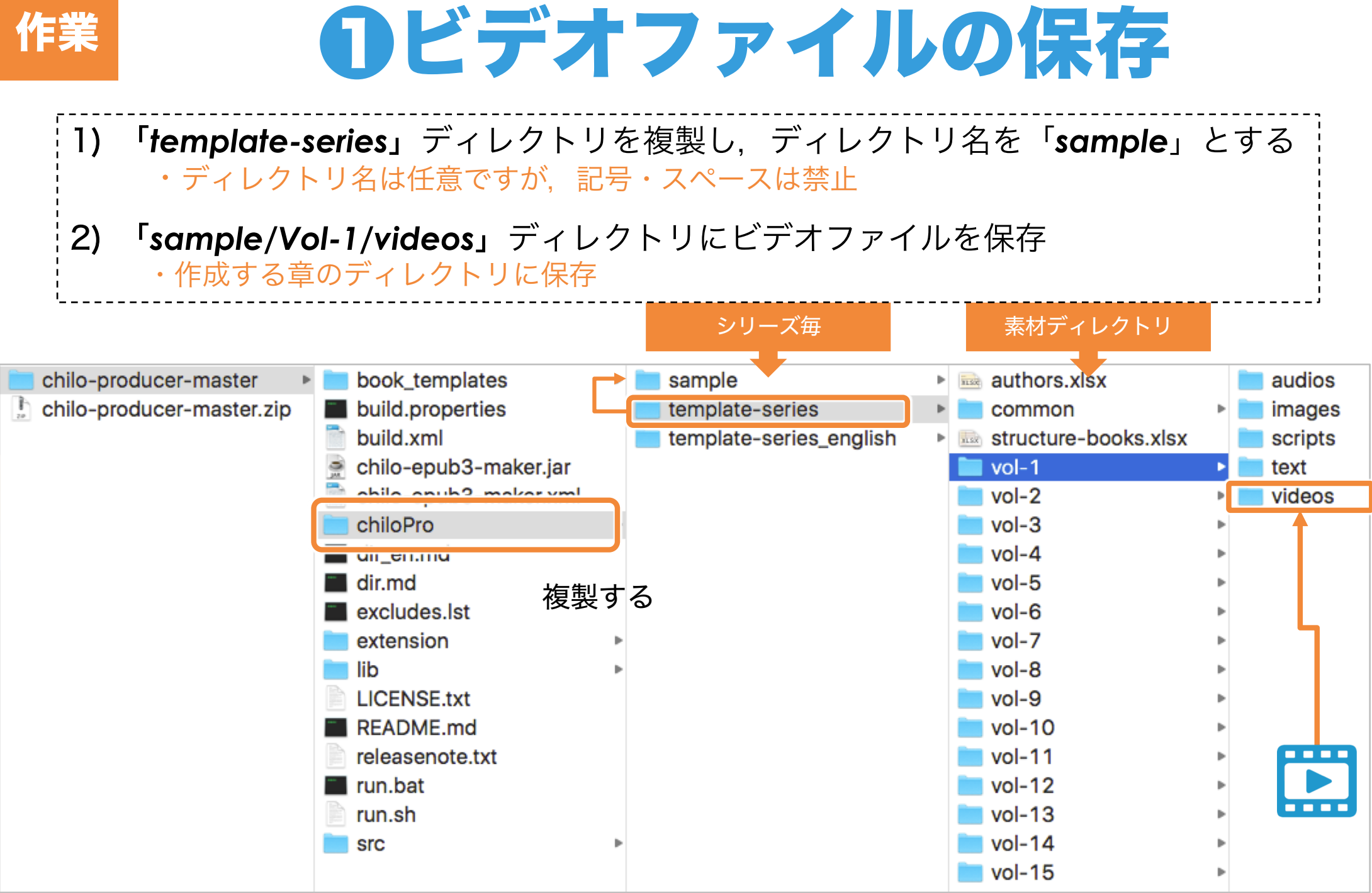

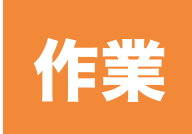

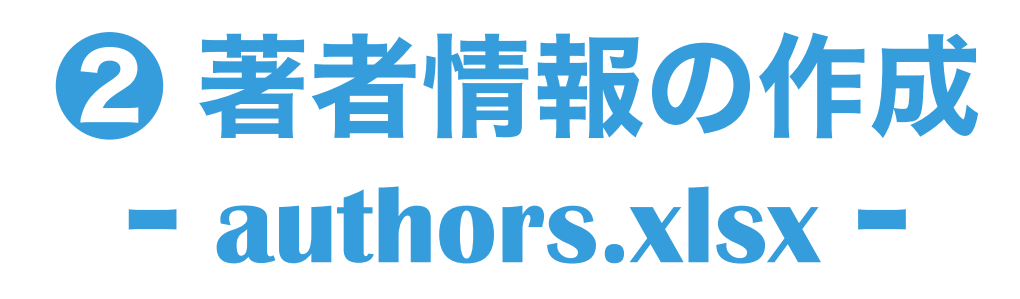

1) 「*authors.xlsx*」に必要事項を記載

### *authors.xlsx*

#### 必須項目

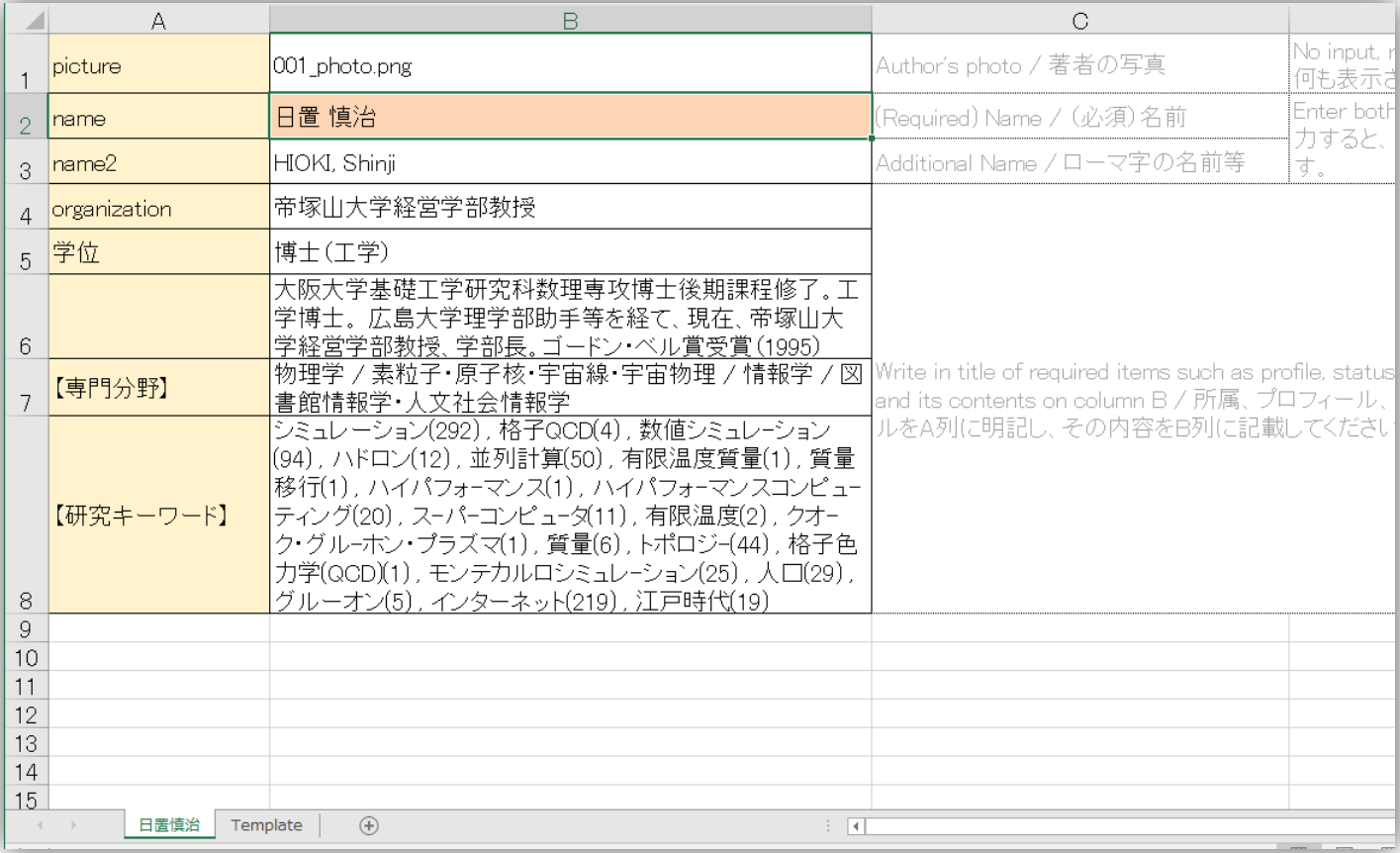

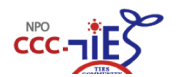

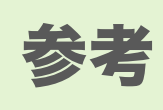

# ❸構成・目次の作成 ー **structure-books.xlsx** ー

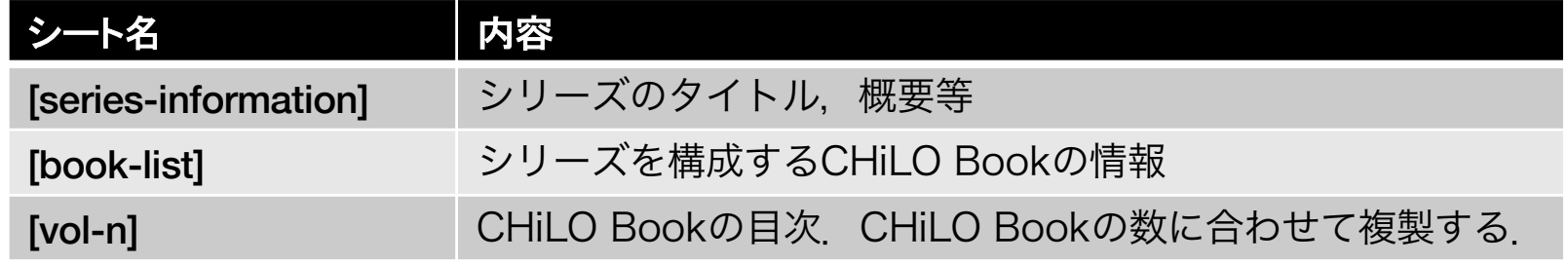

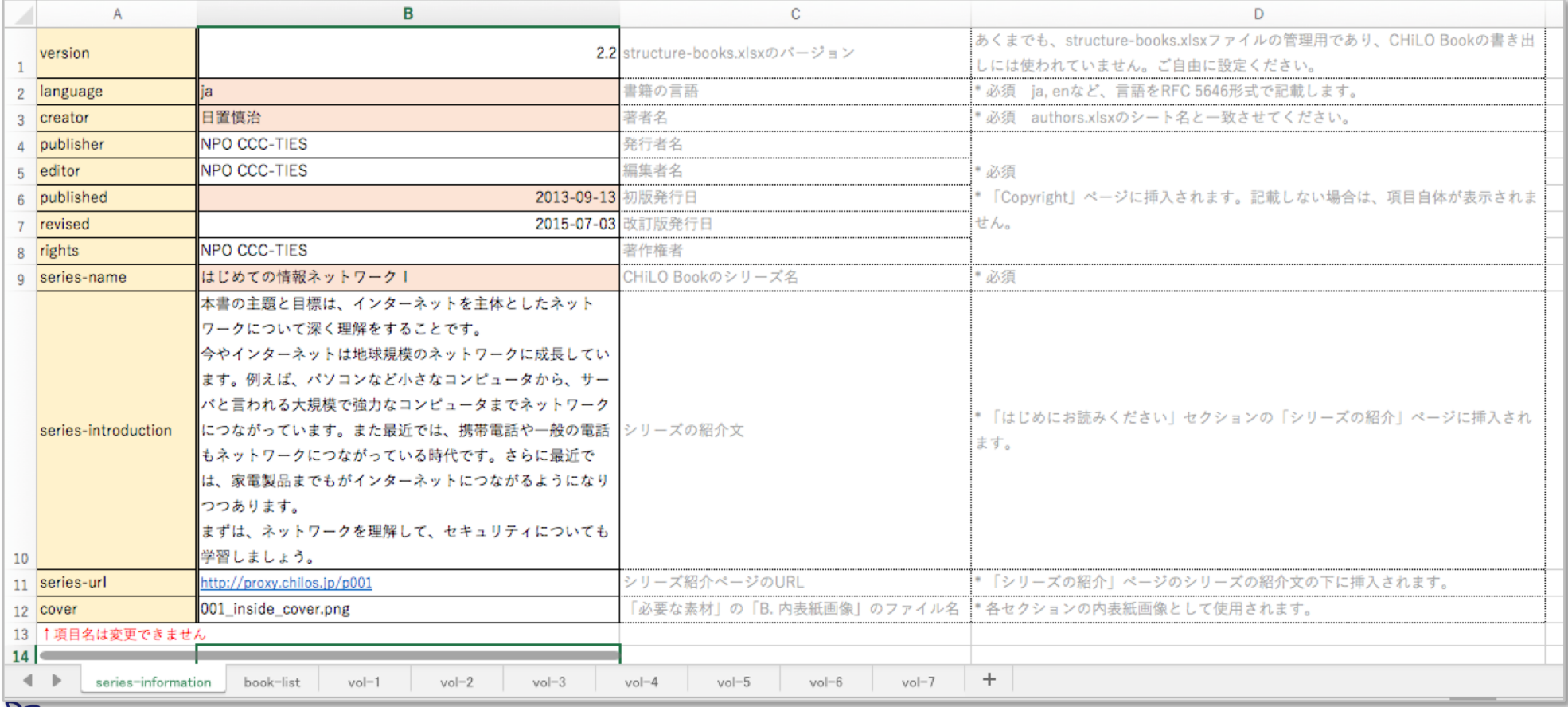

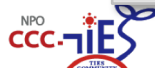

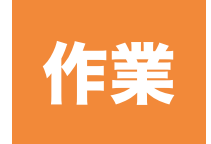

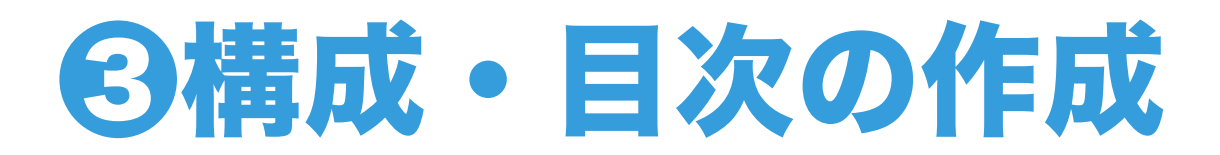

## *1) [series-information]* シートに必要事項を記載

### *structure-books.xlsx [series-information]*シート 必須項目

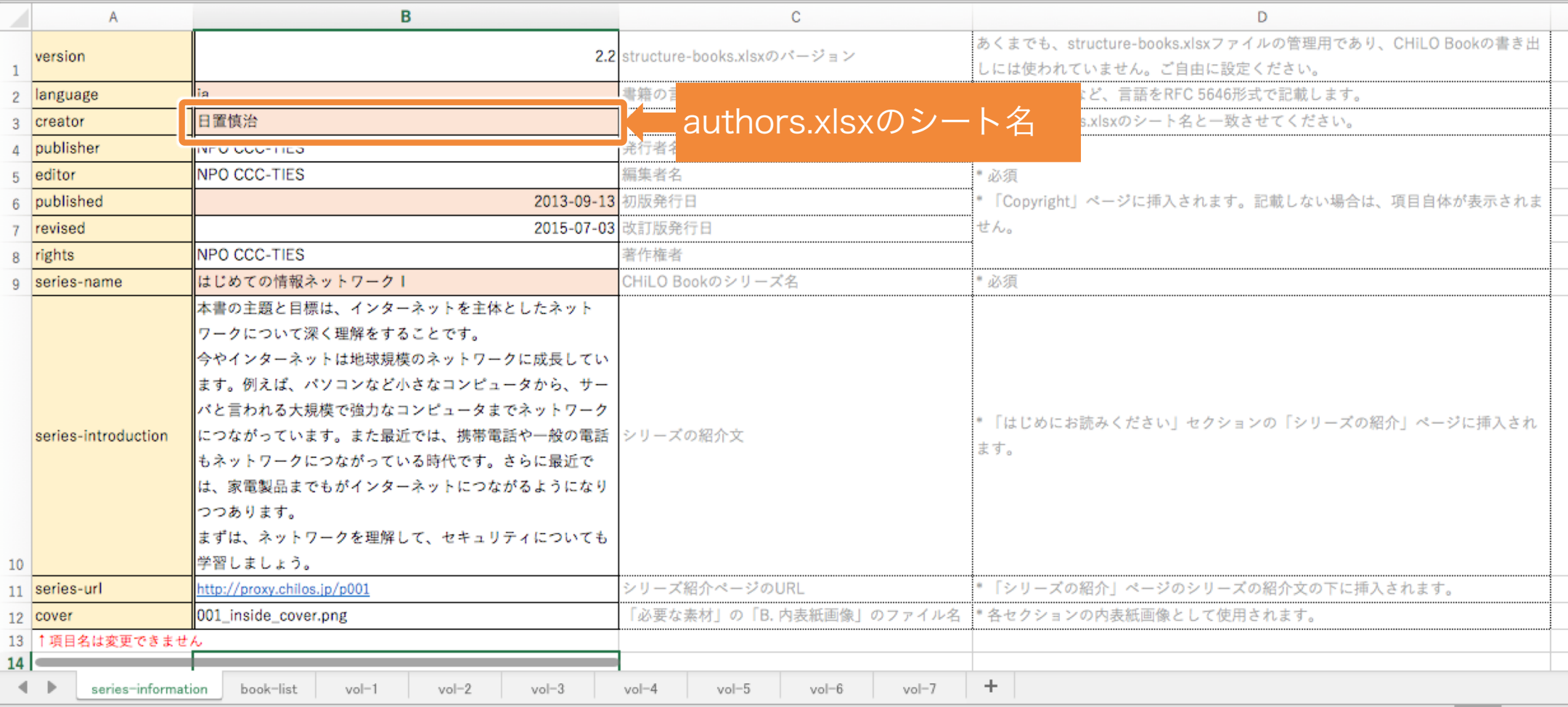

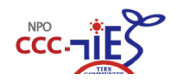

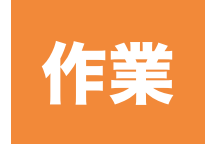

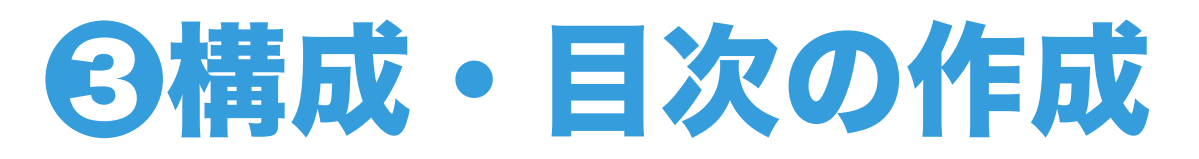

2) *[book]*シートの*vol-1*行を作成

### *structure-books.xlsx [book-list]*シート

1 vol (必須) book-title book-summary book-cover lidentifier (必須) community-url version lange  $vol-1$ インターネットの歴史とビットの復習 41fe5bb9-686f-47dd-8197-61fc9f817bcd http://chilos.ip/en/c/?c=1 001\_cover\_image\_1.png (必須) 巻数 CHiLO Bookのタイトル 各CHiLO Bookの概要 表紙画像 (必須) CHiLO BookのユニークID。 **SNSのURL** 章ごとに変更す 「vol-数字」 実際の書先タイトルは、 「はじめにお読みください」セクションの「ブック 表紙画像のファイル名(表紙画像 content.opfに設定されます。 Facebook、Twitter、Moodleフォーラム Series-inform の形式で順に記│ 「series-name 第n章 book-title」 概要」に挿入されます。 無い場合は空白にしてください) など、任意のSNSを学習コミュニティとし ([series-infor 載します。 となります。series-nameは、series-informationシートの て指定できます。 記載しない場合は、コミュニティアイコン series-name項目です。 例)はじめての情報ネットワーク1第1章インターネットの歴史 が表示されません。 とピットの復習 この書籍タイトルは、content.opfに設定されるほか、  $[0, 1]$ 記載しなければ,  $\leftarrow$  **N** series-information book-list vol-1 + UUID Generator などで作成 [series-information]

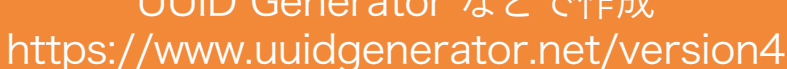

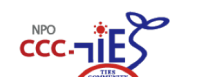

シートの情報が採用される

必須項目

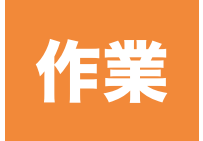

# ❸構成・目次の作成 **-[vol-1]-**

3) *main :* 保存したビデオファイル名を記載 4) *begin, end :*動画の開始位置と終了位置を記載 5) *text :* トピック毎にテキストを作成,ファイル名を記載 6) *video-image :* 余裕があればビデオサムネイルを作成,ファイル名を記載 素材作成と 並行して行う

### *structure-books.xlsx [vol-1]*シート

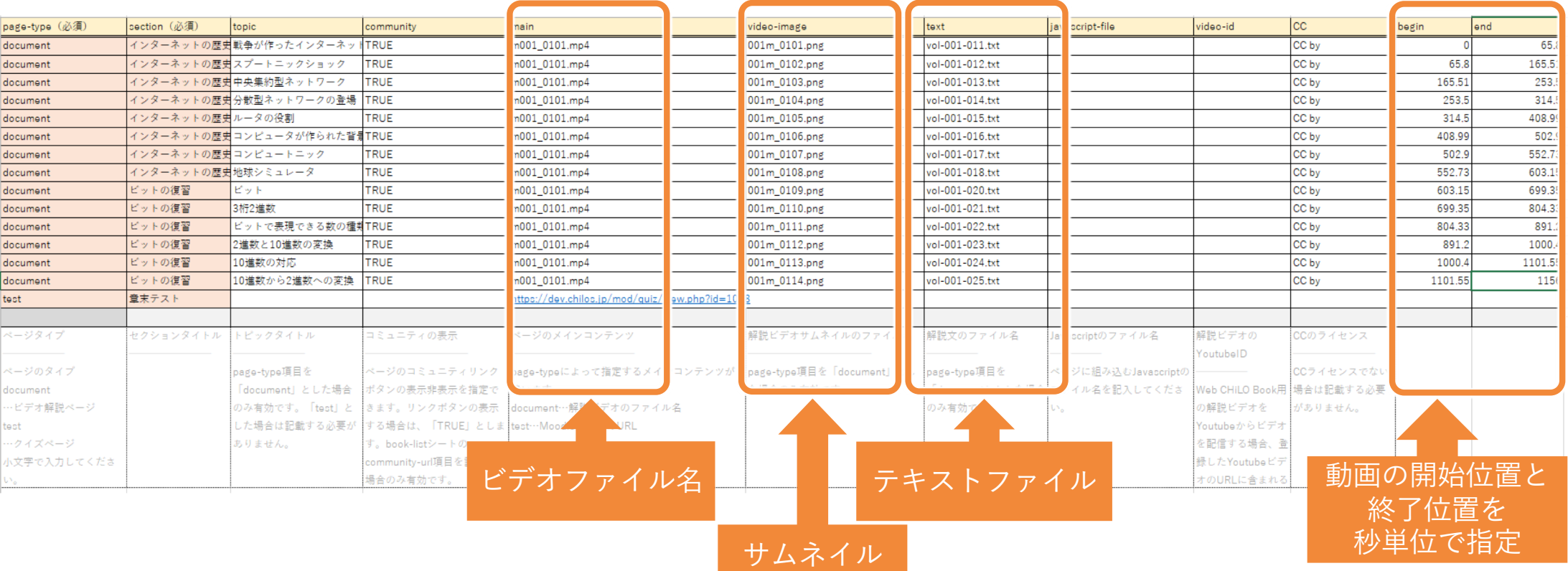

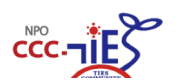

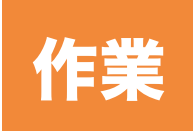

# ❹素材の作成 **-** テキスト **-**

1) メモ帳などで解説を作成

2) 「*chiloPro/sample/vol-1/text/*」 にUTF-8で保存

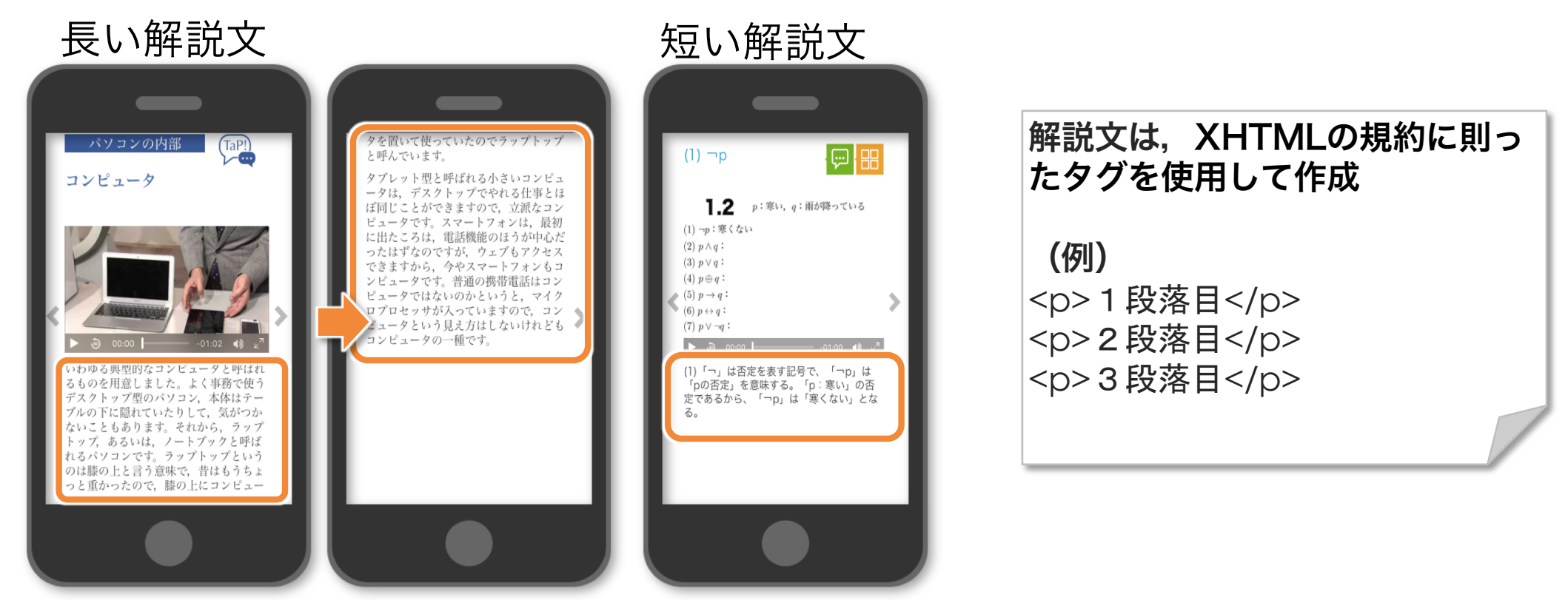

※vol-n:xは,その素材で作成するCHiLO Book 第 x 章 に該当する数

形式 インファイル 拡張子.txtの UTF-8 形式テキストファイル

保管場所 chiloPro/シリーズディレクトリ/vol-n※/text/

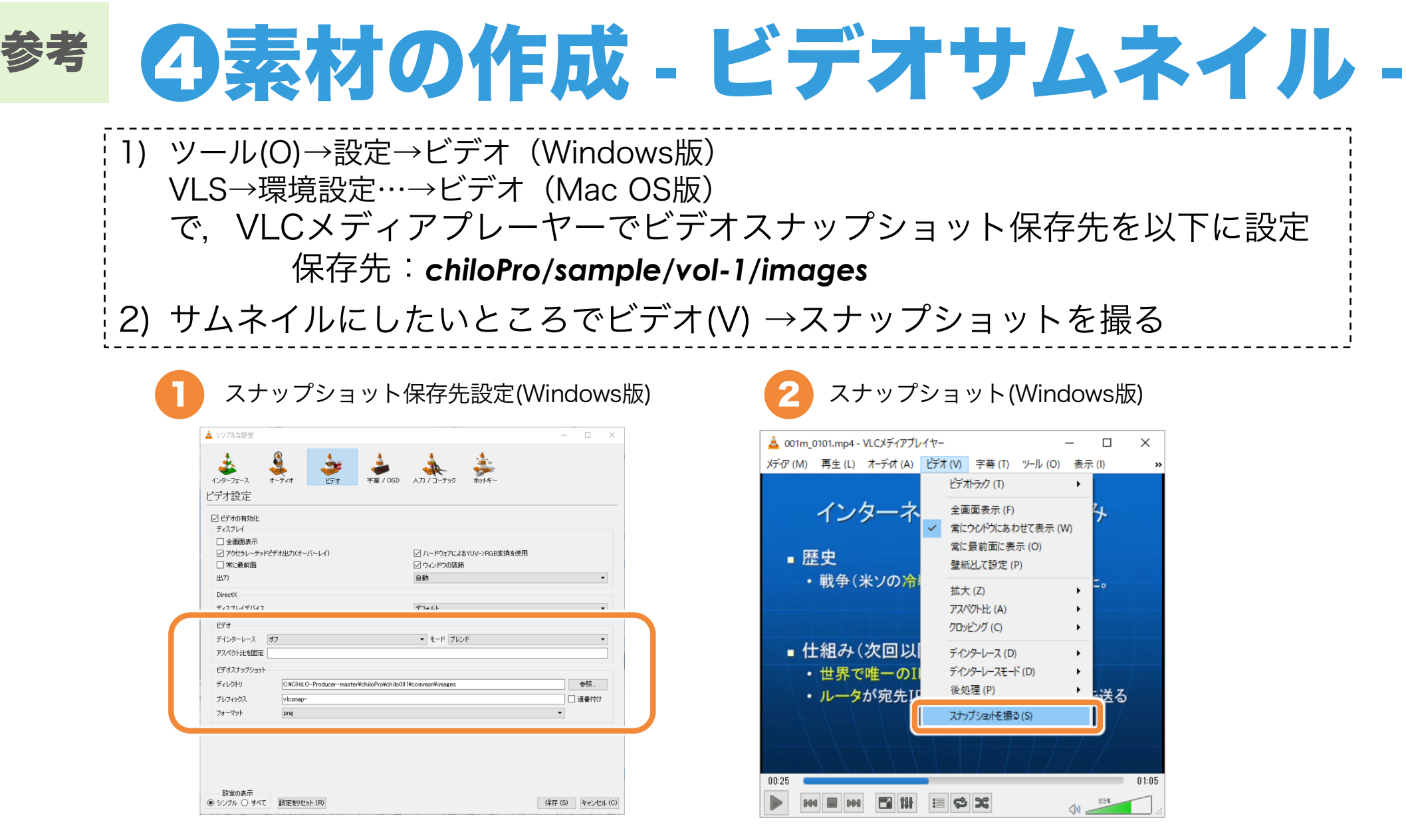

サムネイル画像の仕様 インド インド ※vol-n : nは, その素材で作成するCHiLO Book 第n章 に該当する数

- 形式 - PNG形式の画像

保管場所 chiloPro/ブックルートディレクトリ/vol-n※/images

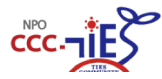

### ❺ **CHiLO Book**の出力 **- Windows -** 作業

1) structure-books.xlsxをrun.batにドラッグ&ドロップ

2) 「*chiloPro/sample/epub3*」に出力される

◆ ドラッグ&ドロップ

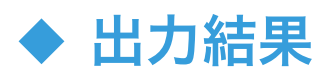

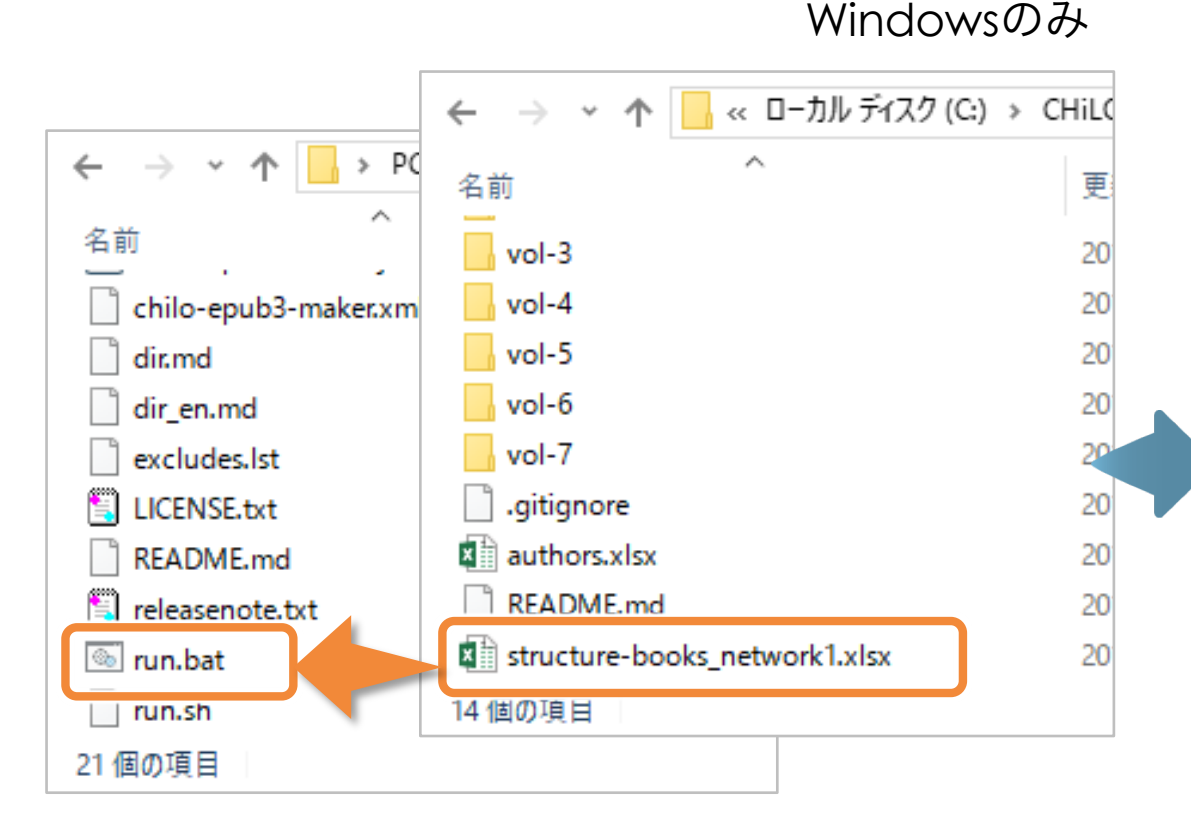

*chiloPro/sample/epub3*に出力

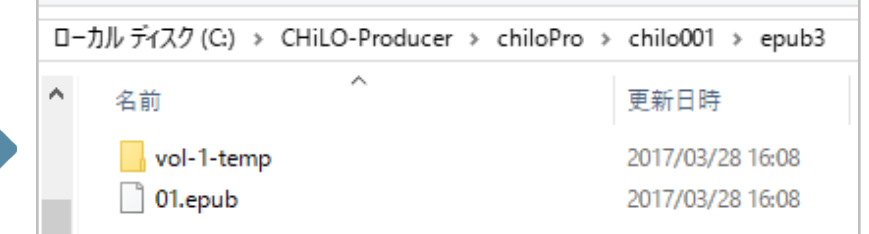

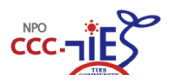

### ❺ **CHiLO Book**の出力 **- Windows**以外 **-** 参考

1) コマンドプロンプトを起動する

\*例

*2) chilo-producer-master* ディレクトリにチェンジディレクトリ

3) *run.sh -s series\_directory -t* ブックテンプレート名

4) 「*chiloPro/sample/epub3*」に出力される

コマンドラインの詳細:*http://docs.cccties.org/creating-chilobook/change-settings/#tips007*

> cd □ /Users/horimasumi/Desktop/chilo-producer-master  $>$  sh  $\Box$  run.sh  $\Box$  -s  $\Box$  sample $\Box$  -t  $\Box$  cardview

#### ブックテンプレート *basic cardview listview* 日次 はじめにお読みください はじめにお読みくださ  $1.2$  since 2010/06/21 00:08  $\overline{\mathbb{P}}$   $\overline{\mathbb{P}}$  $(2)$  p $\land$ g パソコンの内部  $e^{-}$ コンピュータ<br>コンピュータ<br>CPU<br>メ連絡装置ドネート<br>各種ドネート ディジタルトは?アナログトは  $T_a$ P 目次 2准数と10准数 はじめにお読みく<br>・・シリーズの旧 1.2 p:寒い, q:雨が降っている 各種ドミ<br>まとめ (1) っp:寒くない (2) p ^ q:寒くて雨が降っている  $1.2 - 1.5$  $(3) p \vee q$  $(4)$   $p \oplus q$  $(5)$   $p \rightarrow q$ 4文章を記号で表 二遺法は、0と1の、2つの状態しかありませんので、多くの段差がある<br>信号をどう処理するのかを説明します。 (6)  $p \leftrightarrow q$ :  $(4)$  p $\oplus$ q  $(7)$   $p \vee \neg q$ : まず十進法で考えます。十進法は0から9の10個の数字しか使わないわけ 二進法は、0と1の,2つの状態しかありませんので,多くの段差がある信号をどう処  $1.2$  presented (4) チャンピオンにな...<br>(5) 遺末を除けば家で... ッツツツ といわしよっ。<br>まず十進法で君えます。十進法はOからC (2)「∧」は論理積と呼ばれ、「かつ」という意味である。「pでかつq」<br>であるから、「寒くて雨が降っている」となる。 -<br>7 真理値表による証明 問題の解説 מתאמת #(מא<mark>ט</mark>ות<br>מתאמת #(מאטו p--q="np-+"nq"<br>参考: 変数が多い場合 ディジタルとは?アナログと 12 論理式の語解

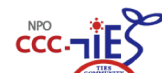

□はスペース

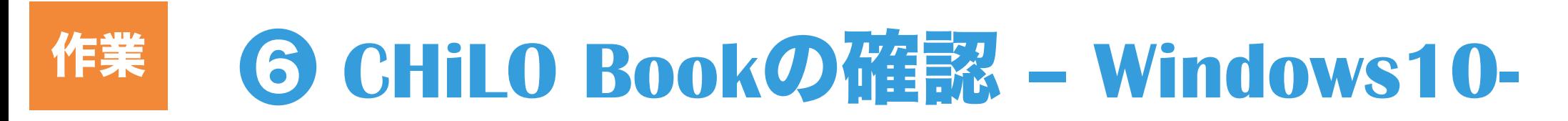

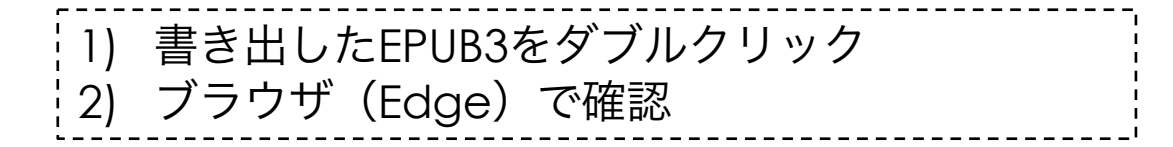

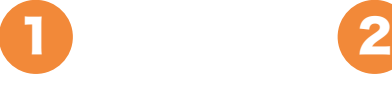

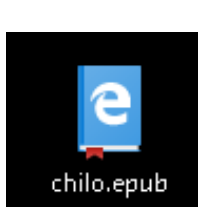

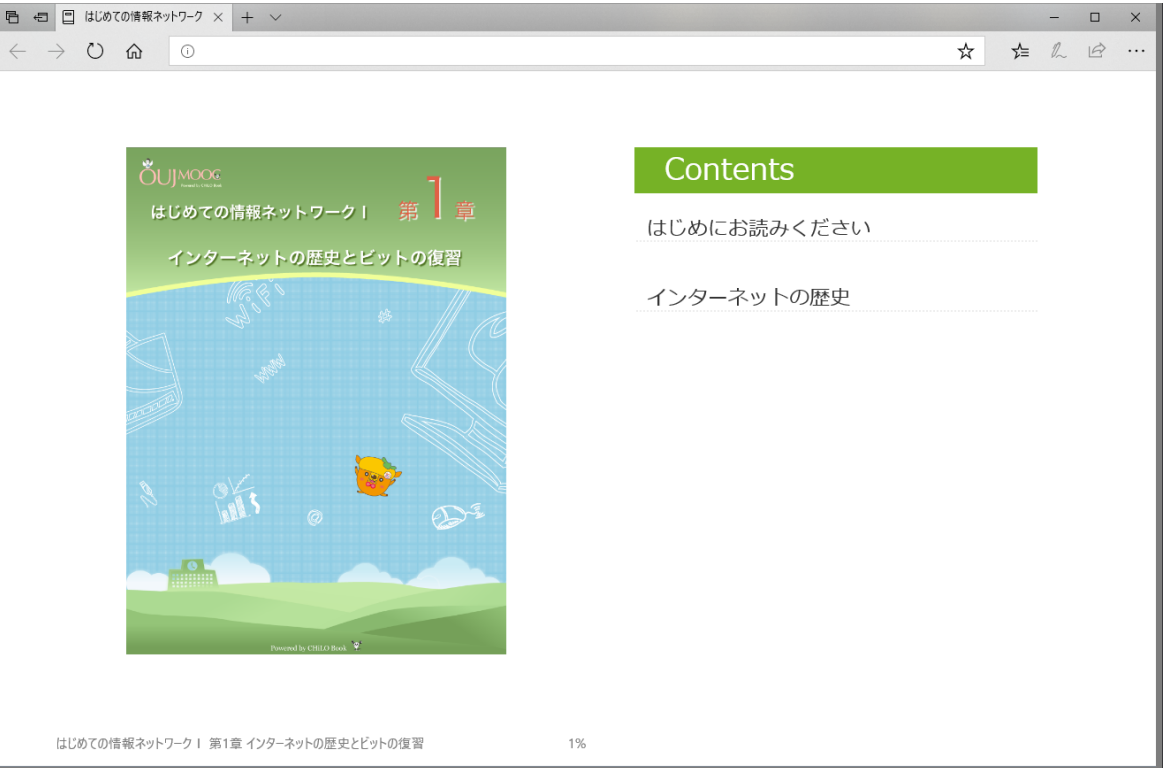

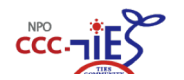

### ❻ **CHiLO Book**の確認 **- Readium-**参考

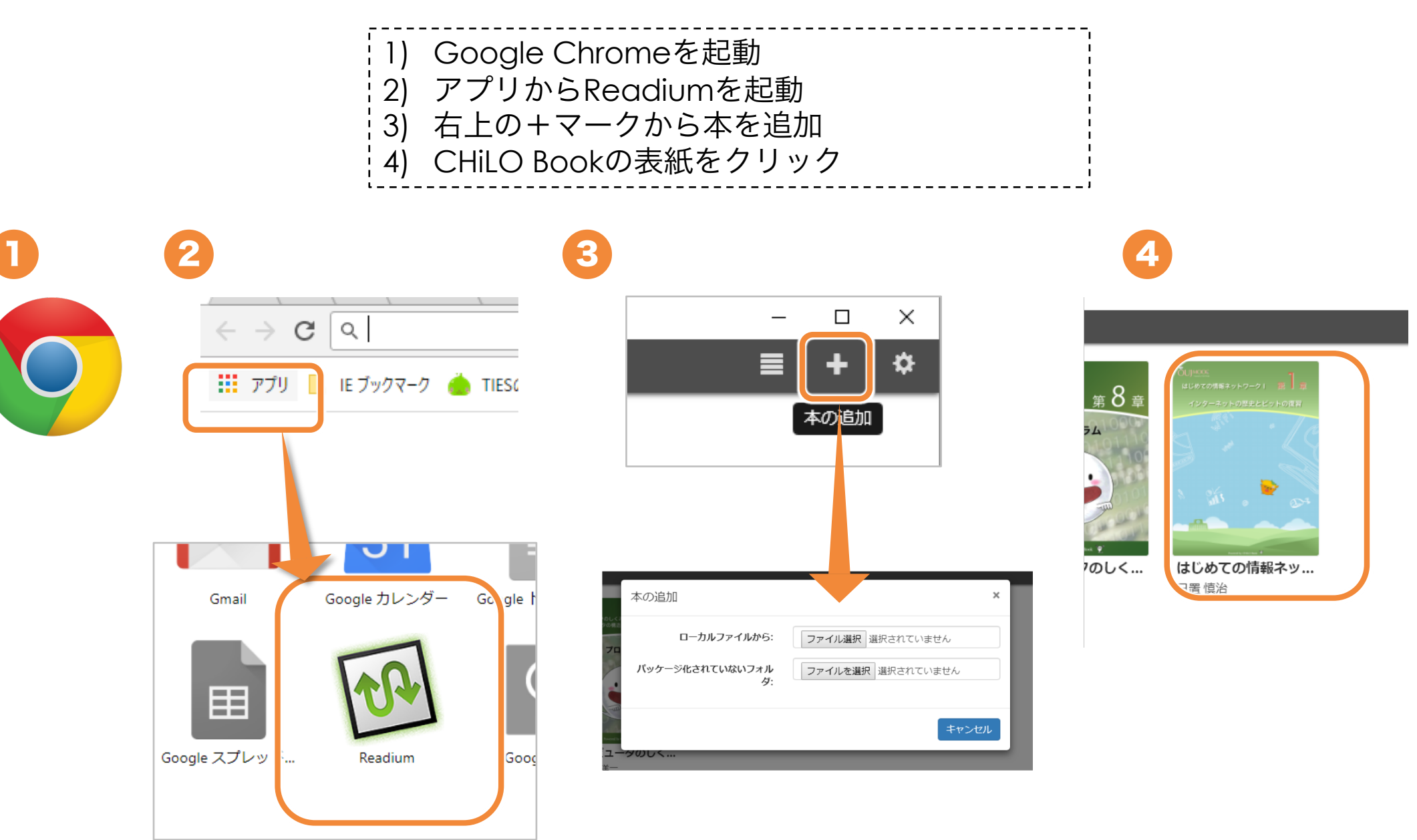

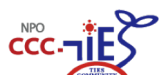

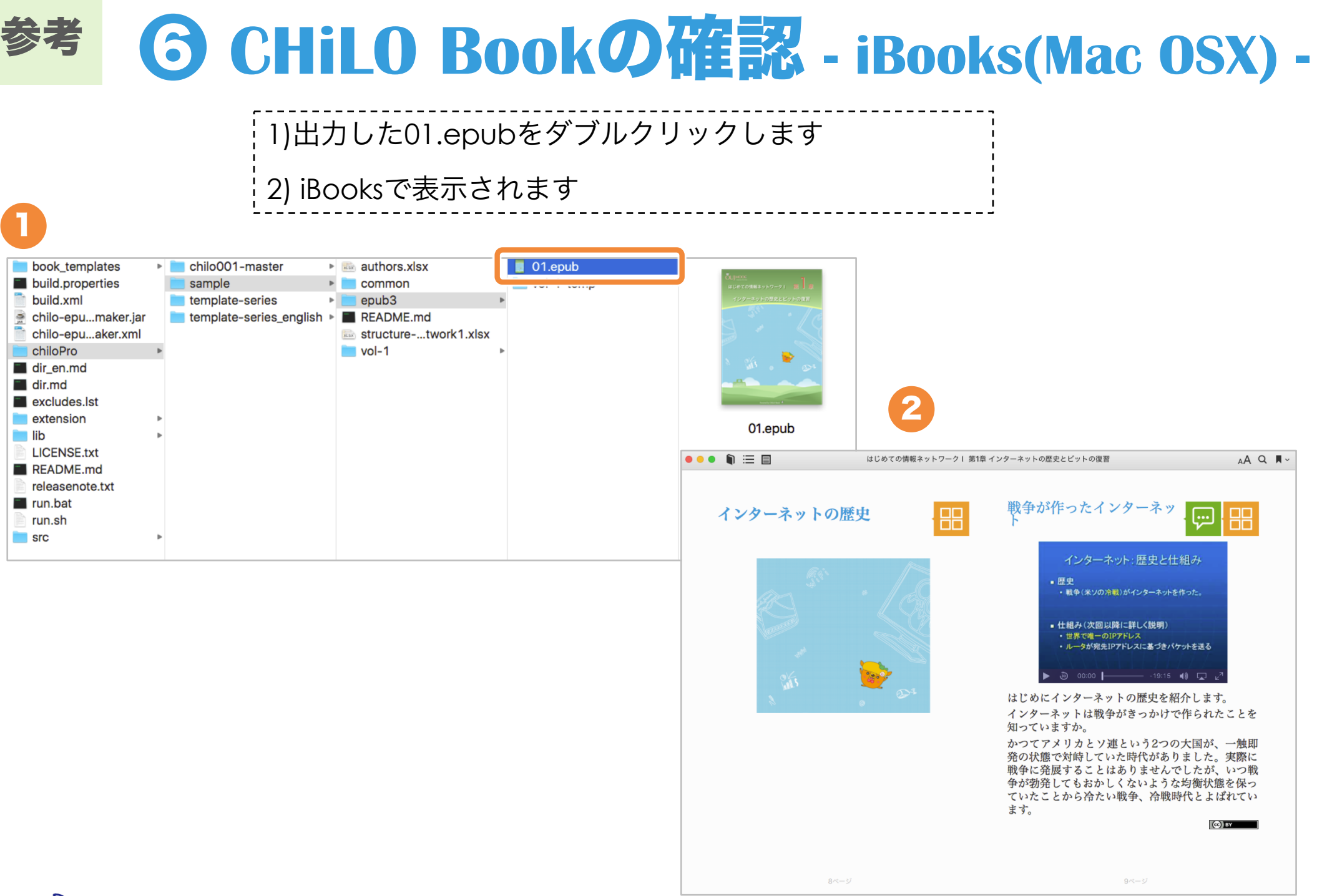

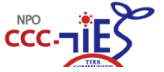

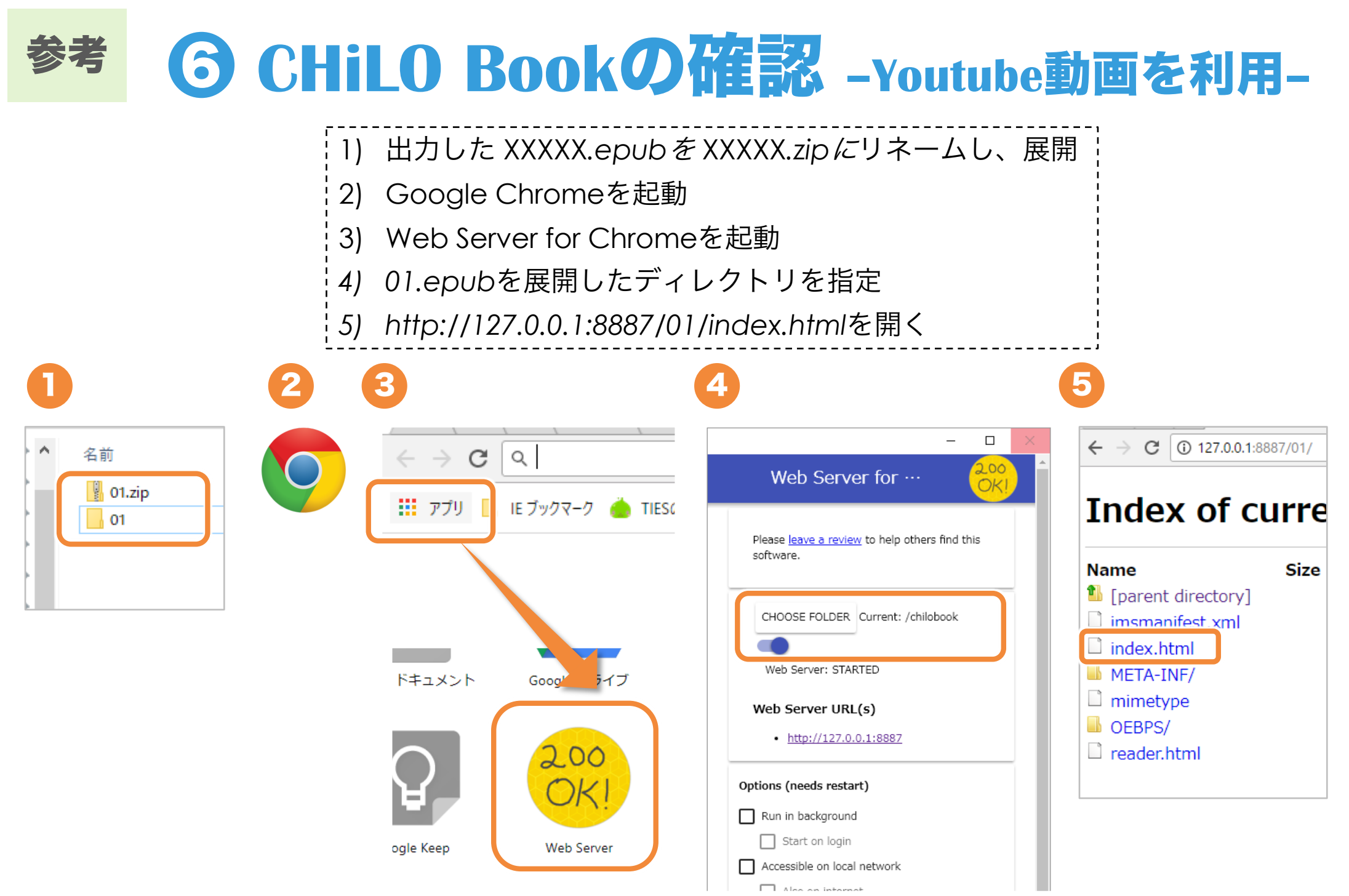

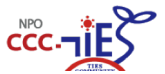

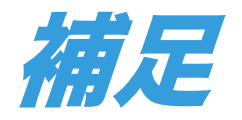

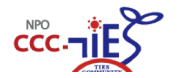

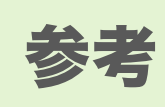

 $ccc$ - $\mathbf{TE}$ 

XXXXX.epub→chilo.epub

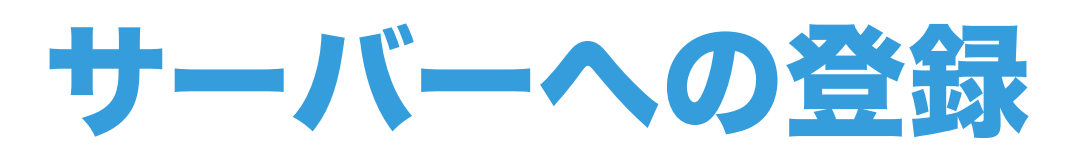

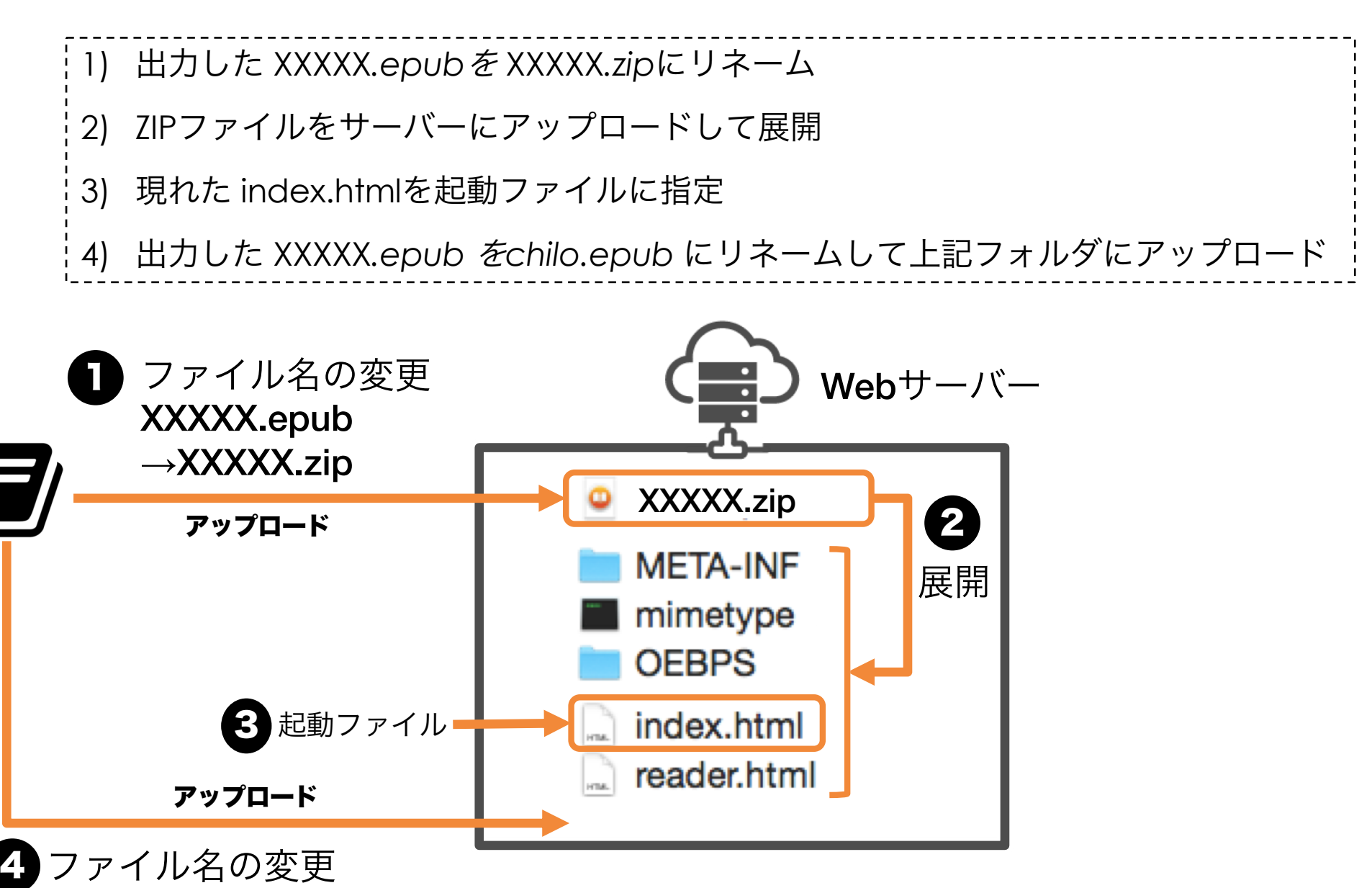

28

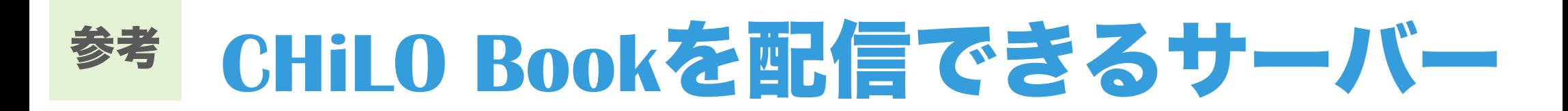

# サーバーの条件 1. HTTP(S)配信

- 2. ZIP圧縮された教材をサーバー内で展開できる ▶ ディレクトリ構造を作れる
- 3. 外部コードのロードが許可されている
	- ‣ あるいは,サーバー内に外部コードを配置できる
- 4. (できれば)教材が別ウィンドウで表示される

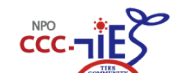

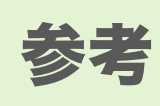

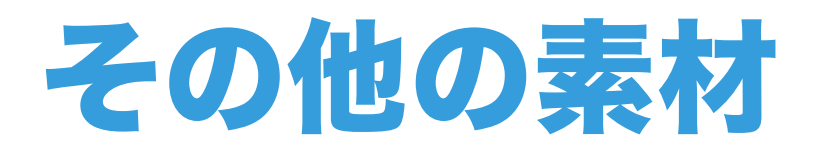

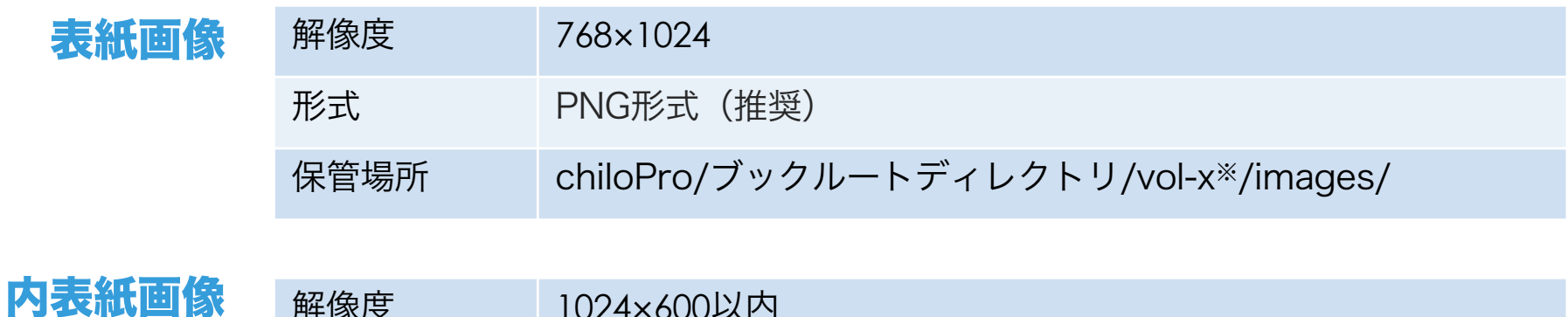

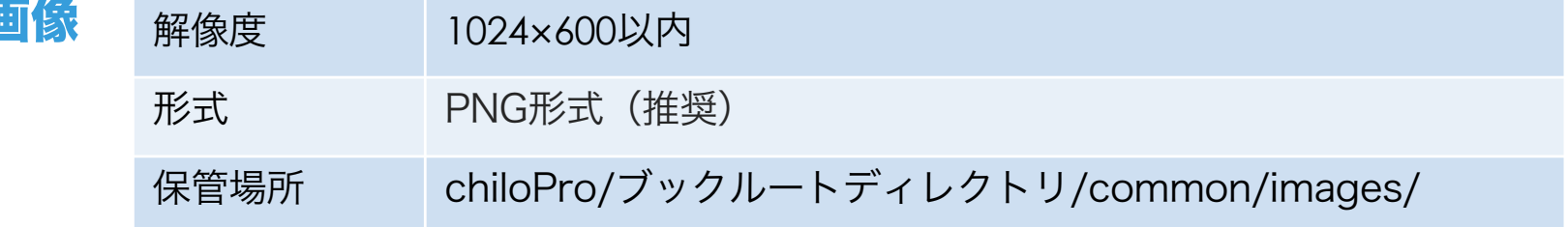

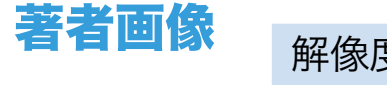

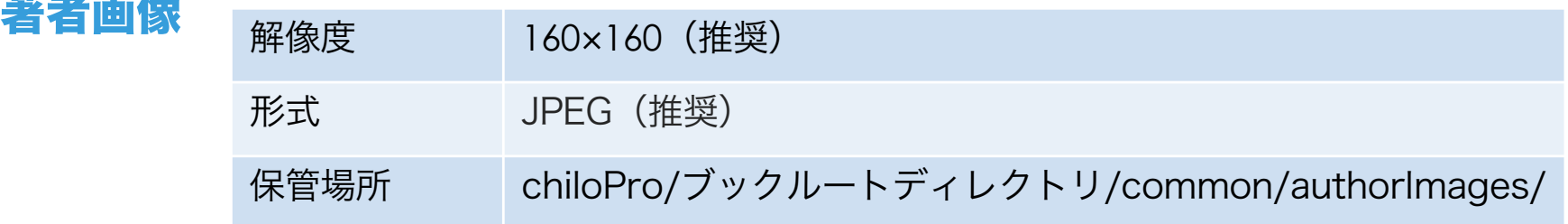

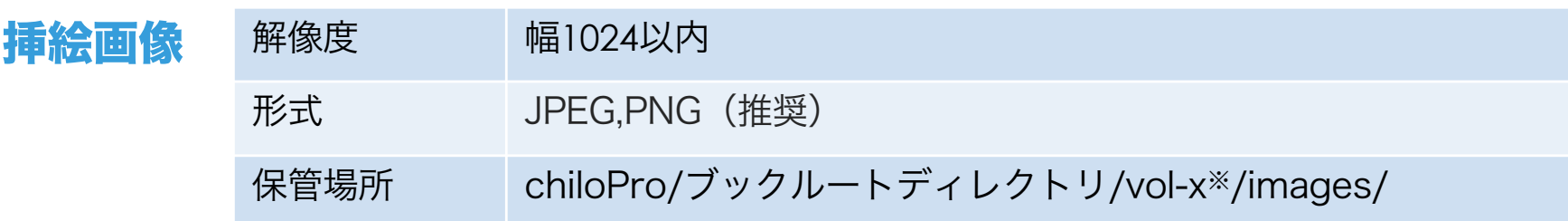

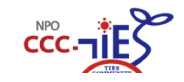

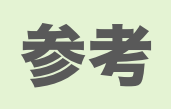

# クイズ制作 **-Moodle**の場合**-**

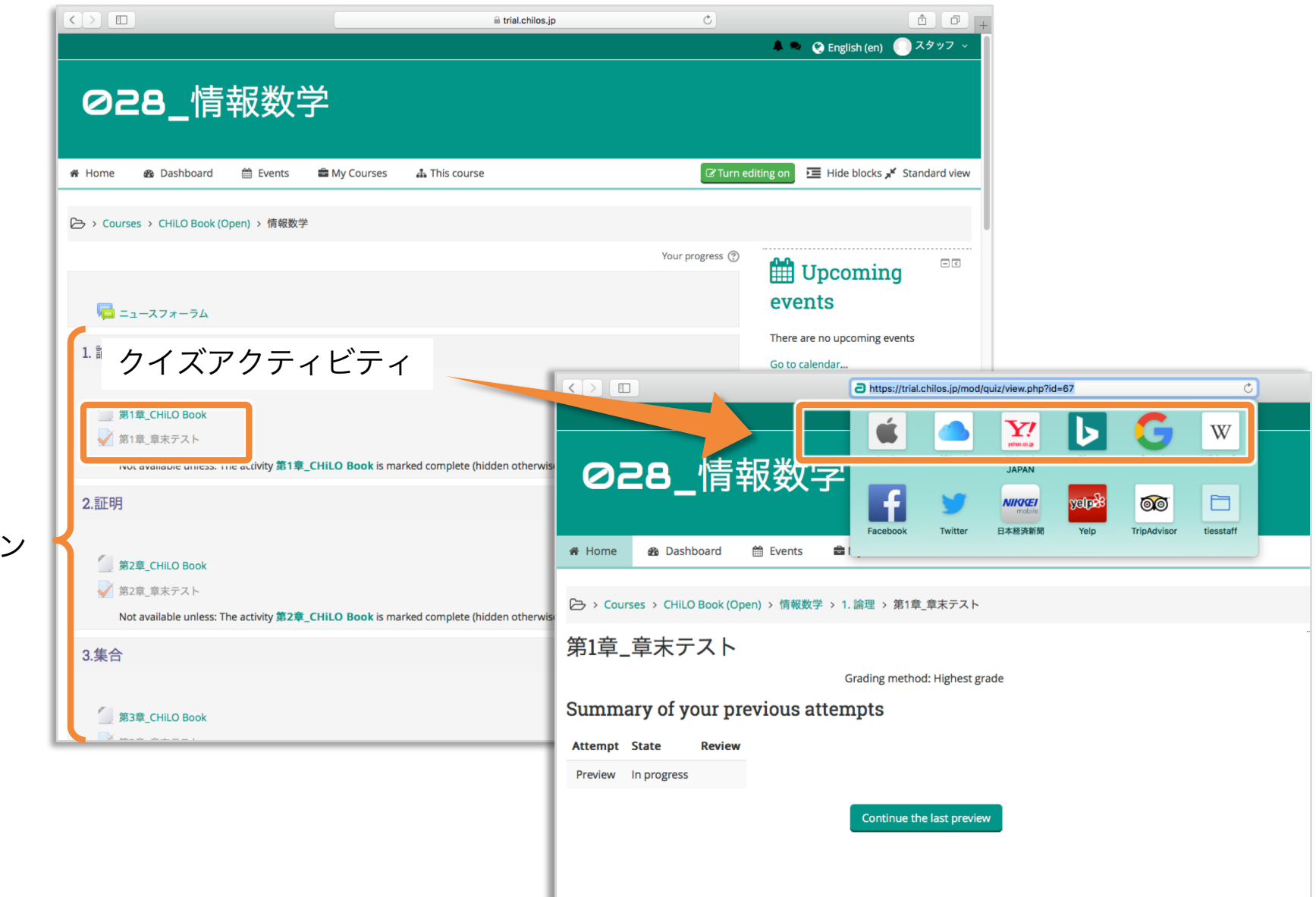

シリーズの CHiLO Bookに 合わせてセクション を作成

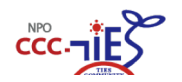

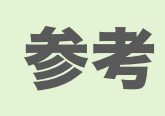

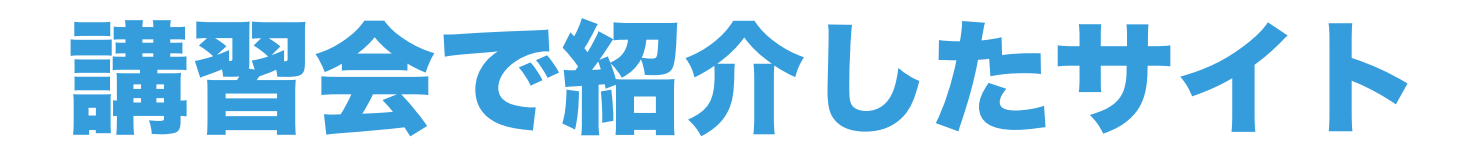

- $\blacktriangleright$  CHiLO Producer  $(\aleph)$ https://github.com/cccties/chilo-producer
- $\blacktriangleright$  UUID Generator  $(\aleph)$ https://www.uuidgenerator.net/version4
- ‣ JAVA 8 https://java.com/ja/download/
- ‣ JDK8 (Mac OS)

http://www.oracle.com/technetwork/java/javase/downloads/jdk8 downloads-2133151.html

‣ Readium

https://chrome.google.com/webstore/detail/readium/fepbnnnkkadjhjahcafo aglimekefifl?hl=ja

‣ Web Server for Chrome

https://chrome.google.com/webstore/detail/web-server-forchrome/ofhbbkphhbklhfoeikjpcbhemlocgigb

‣ VLCメディアプレーヤー http://www.videolan.org/vlc/

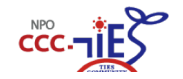

```
(※):実際に利用したサイト
```
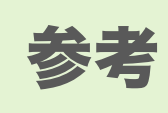

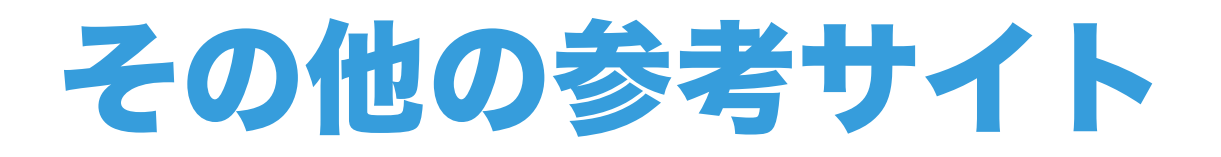

▶ CHiLO Bookの作り方

http://docs.cccties.org/category/creating-chilobook/

‣ CHiLO Bookライブラリ http://chilos.jp

▶ Moodle for CHiLO (CHiLOクラウド) https://trial.chilos.jp

▶ CHiLO用Moodleテーマ

https://github.com/cccties/moodle-theme\_chilo

▶NPO法人CCC-TIESホームページ

http://www.cccties.org

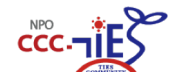